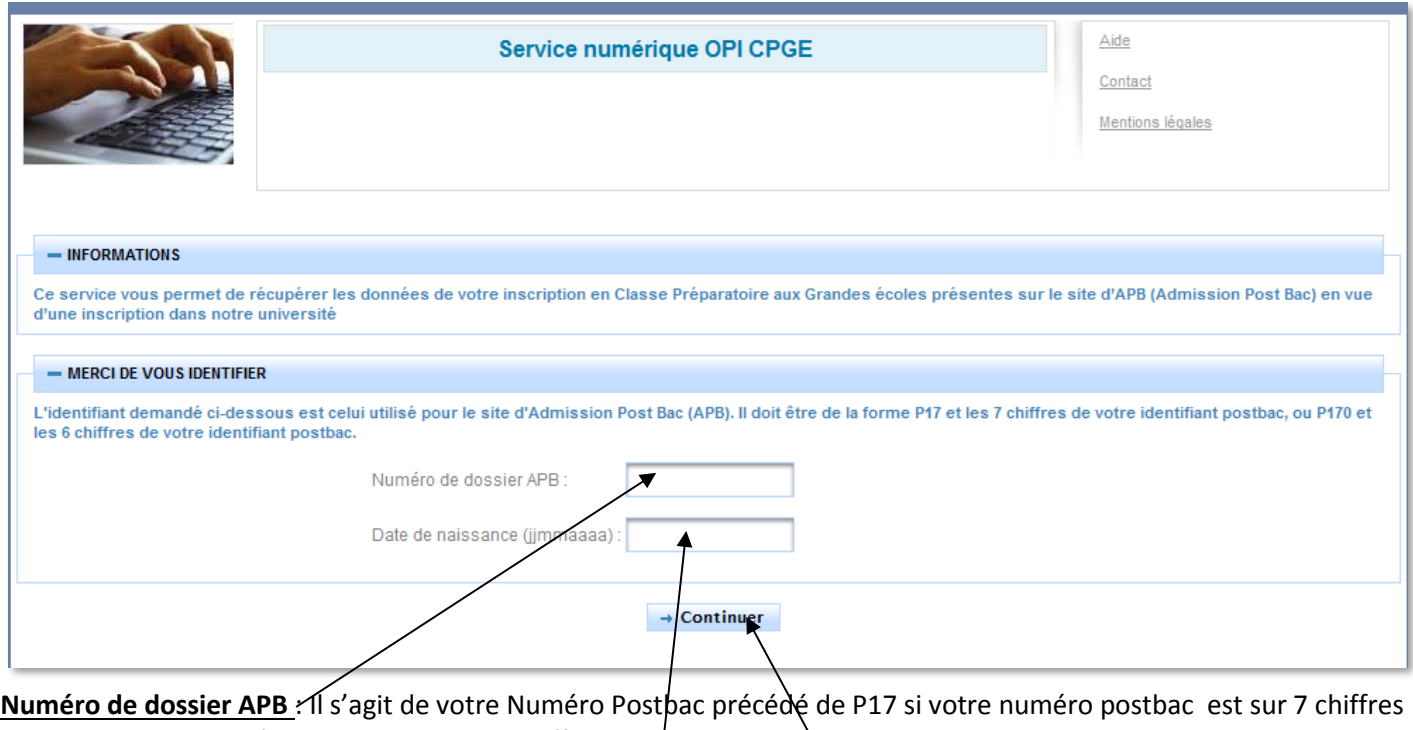

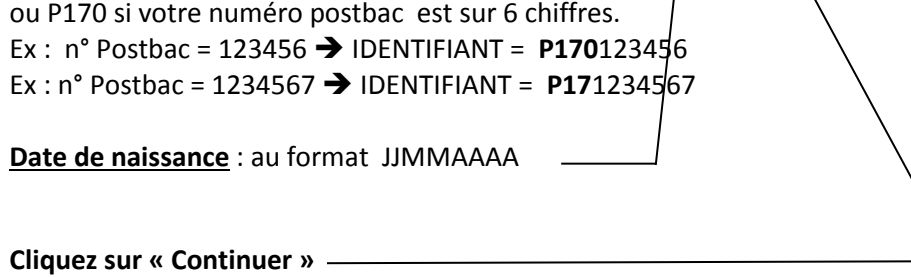

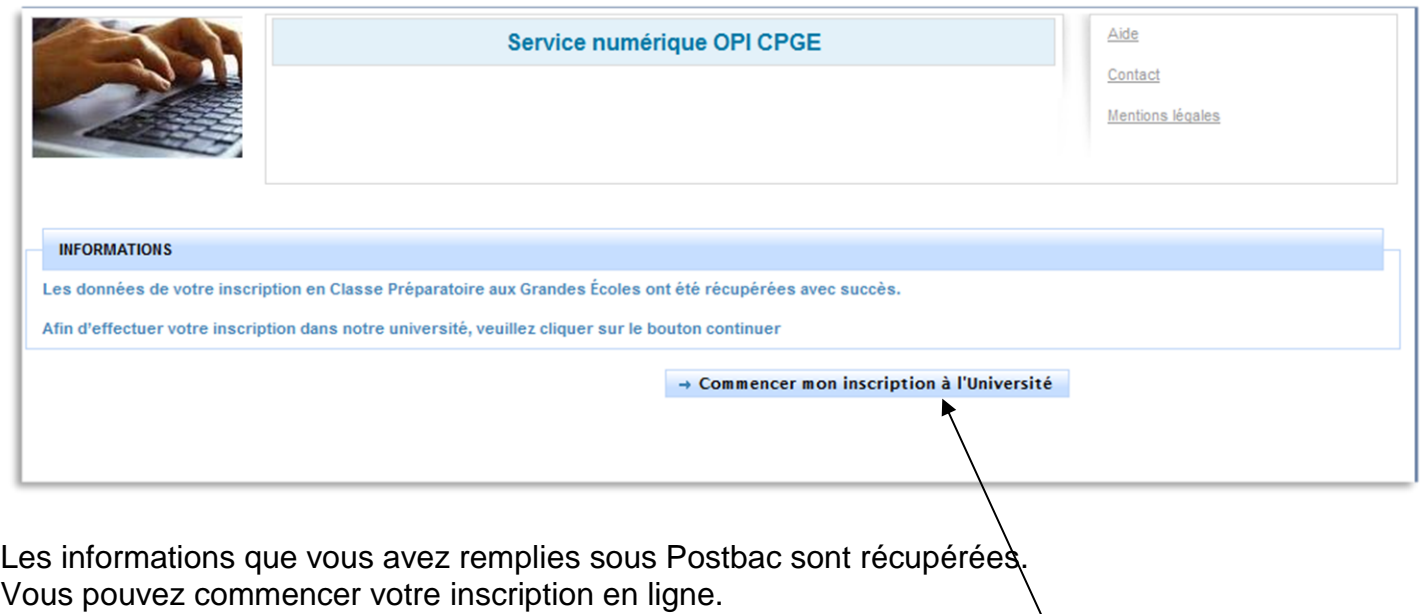

Cliquer sur **« Commencer mon inscription à l'Université »**

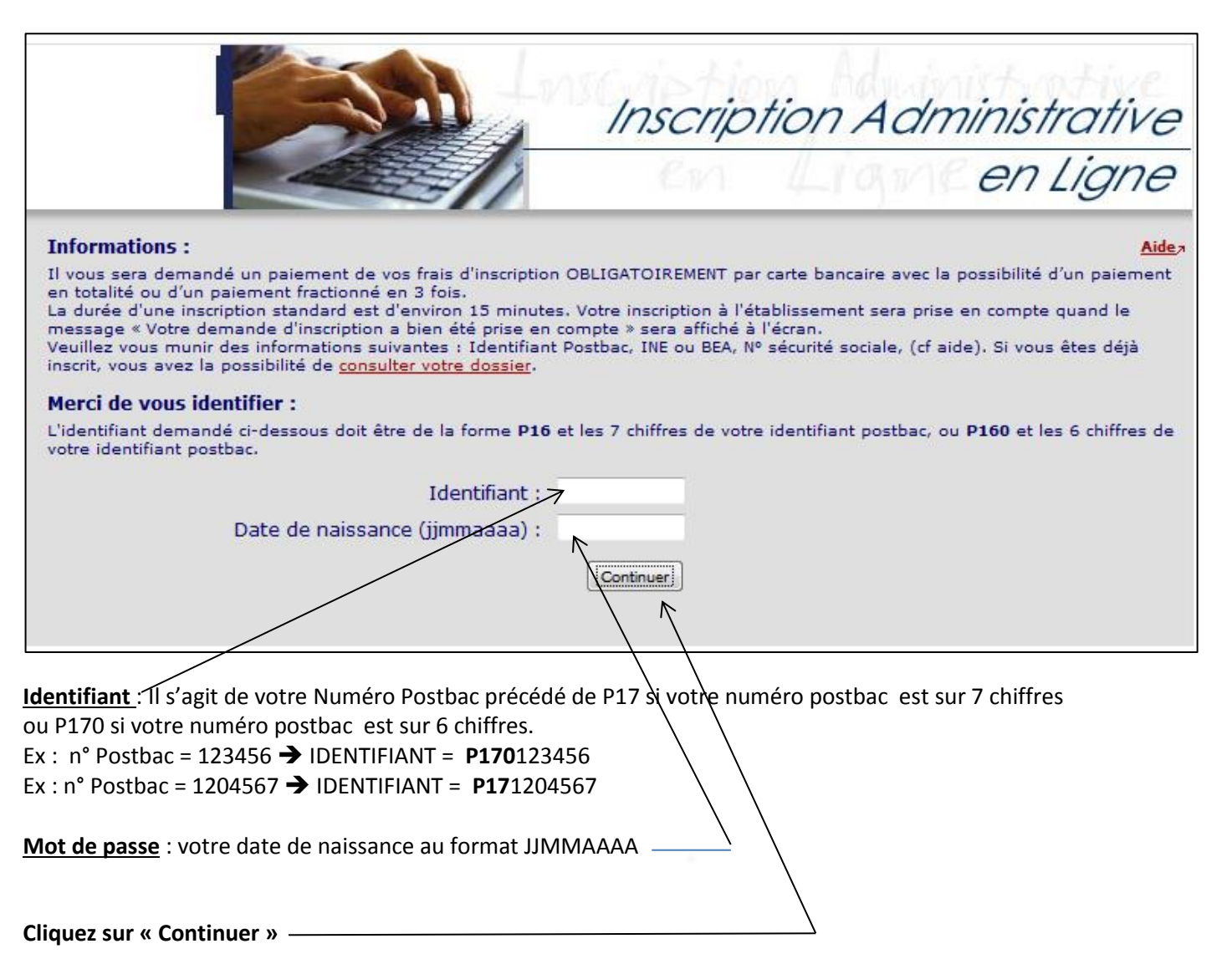

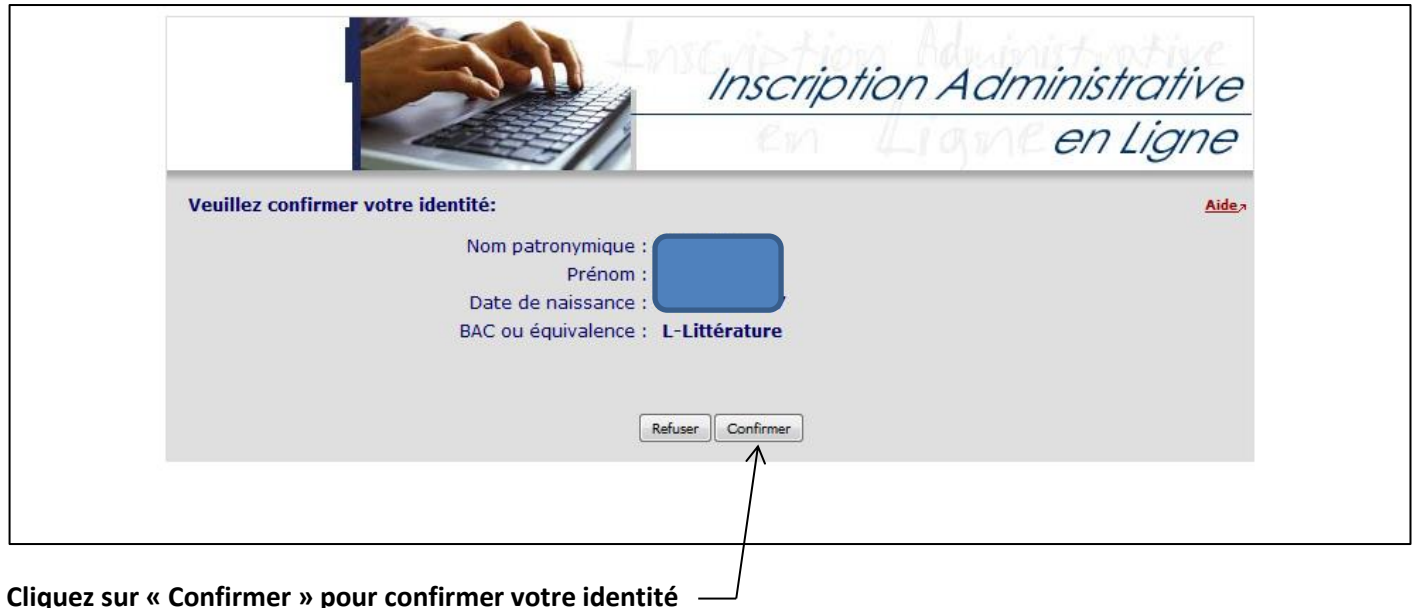

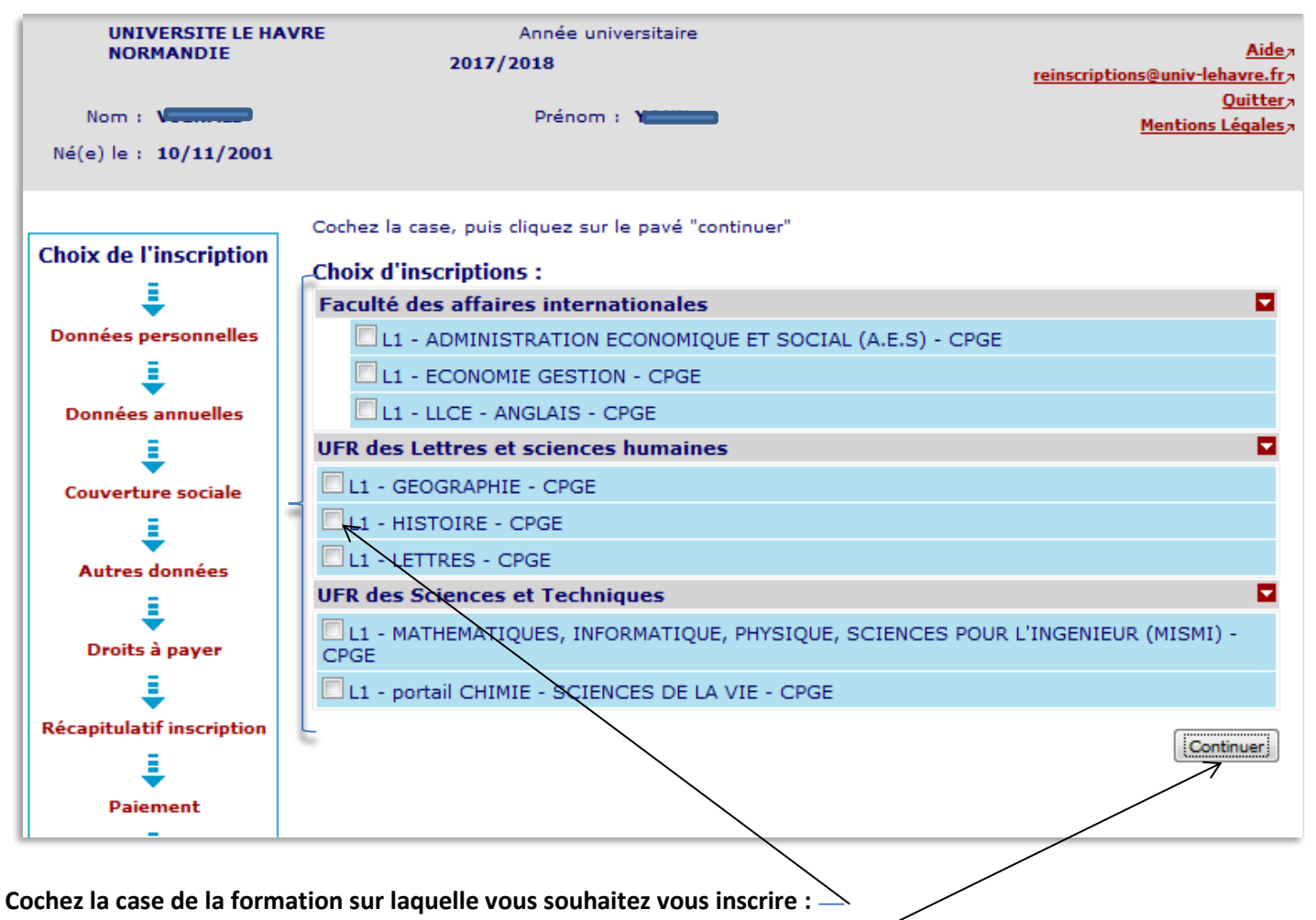

**Puis cliquez sur « Continuer » pour confirmer votre choix**

## **Rappel : Si vous êtes inscrit en CPGE :**

**Au Lycée Claude Monet :** vous pouvez vous inscrire en Licence de **Lettres, Anglais, Histoire, Géographie-Aménagement, Economie-Gestion, Administration économique et sociale(AES).**

## **Au Lycée François 1er :**

Pour les CPGE Physique Chimie sciences de l'ingénieur ou Physique sciences de l'ingénieur vous pouvez vous inscrire soit sur le portail **Chimie – Sciences de la vie**, soit sur le portail **Mathématiques, Informatique, Sciences de la matière et de l'ingénieur (MISMI)**

Pour les CPGE Economiques et sociales : vous pouvez vous inscrire en Licence **Economie-Gestion ou Administration économique et sociale(AES).**

**Au Lycée Schuman-Perret :** vous pouvez vous inscrire soit sur le portail **Chimie – Sciences de la vie**, soit sur le portail **Mathématiques, Informatique, Sciences de la matière et de l'ingénieur (MISMI)**

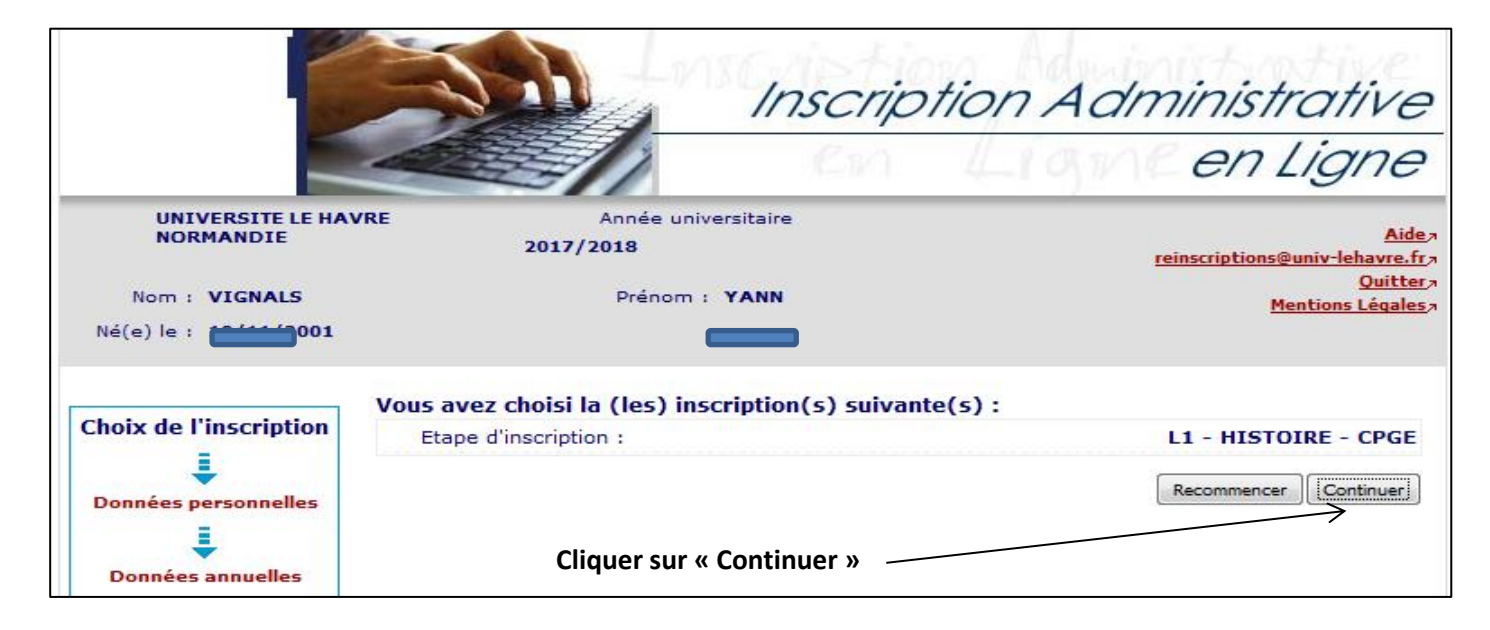

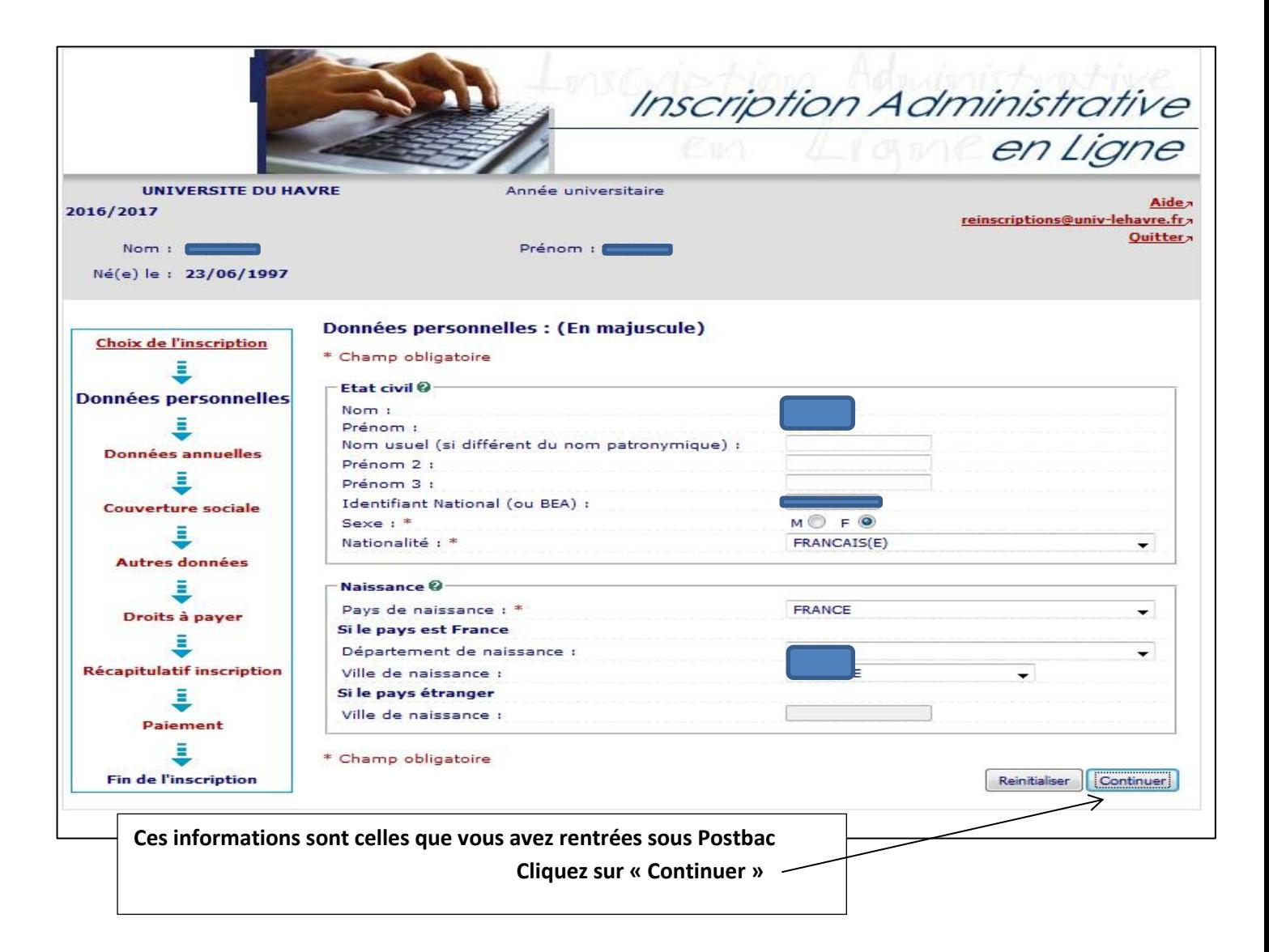

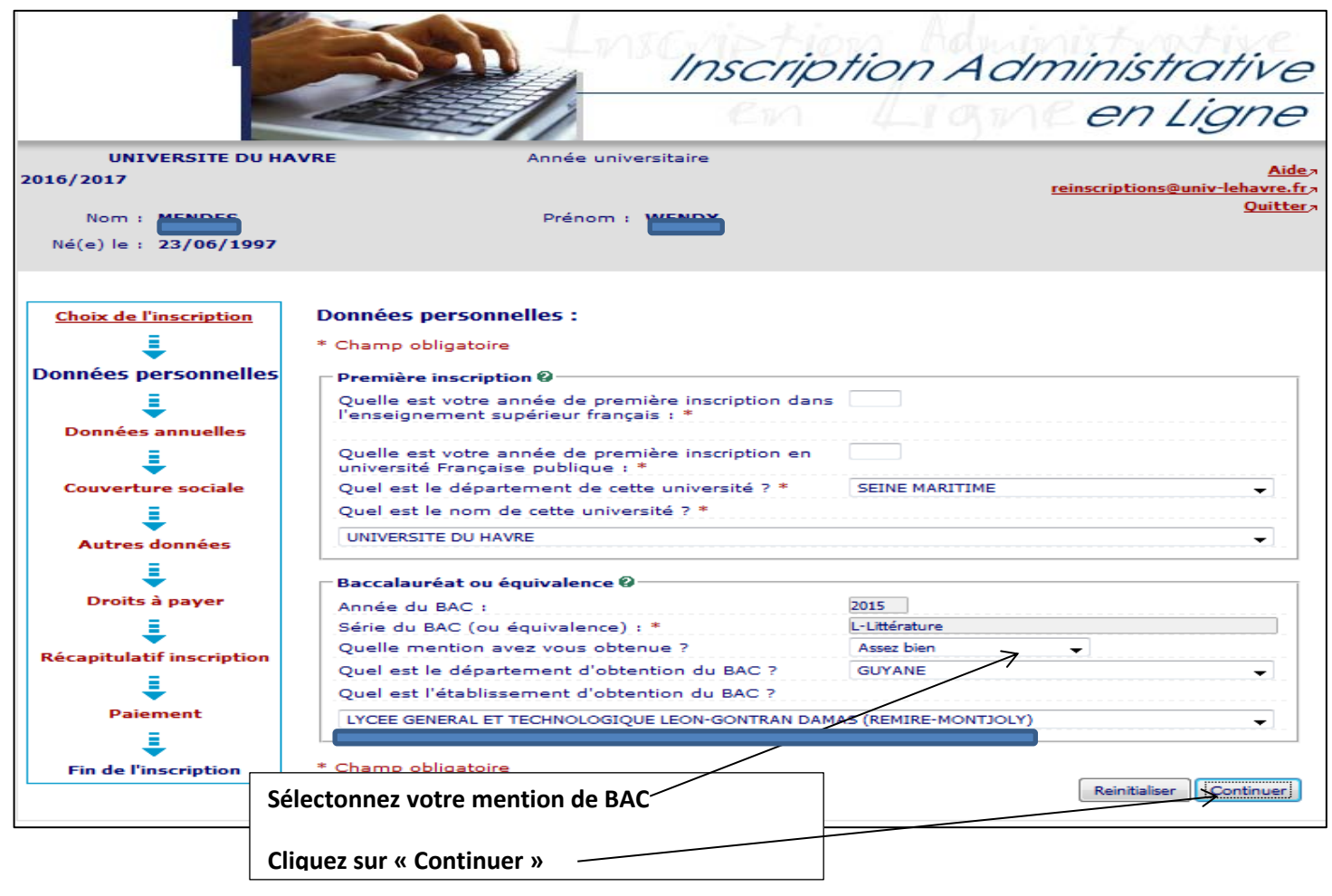

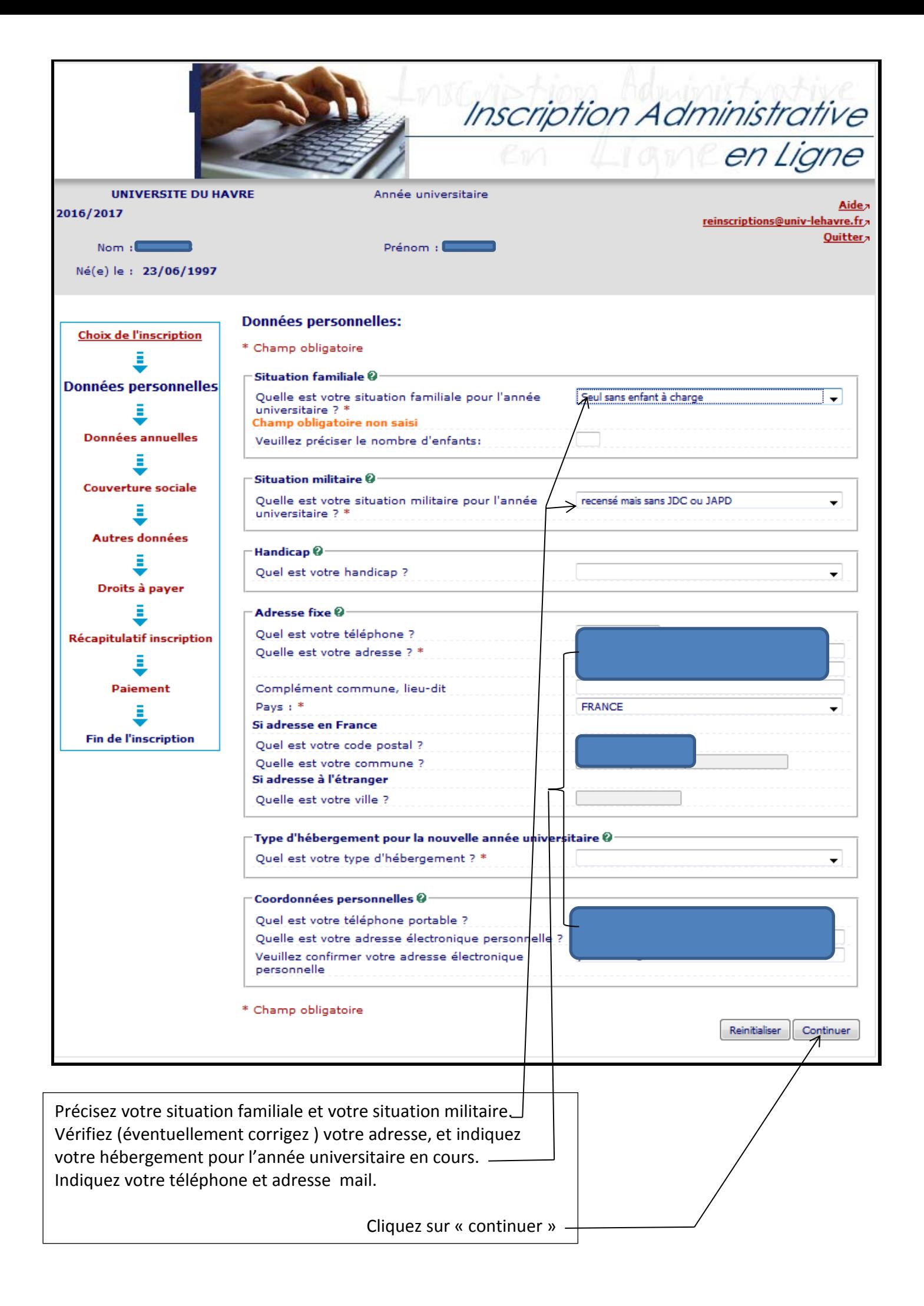

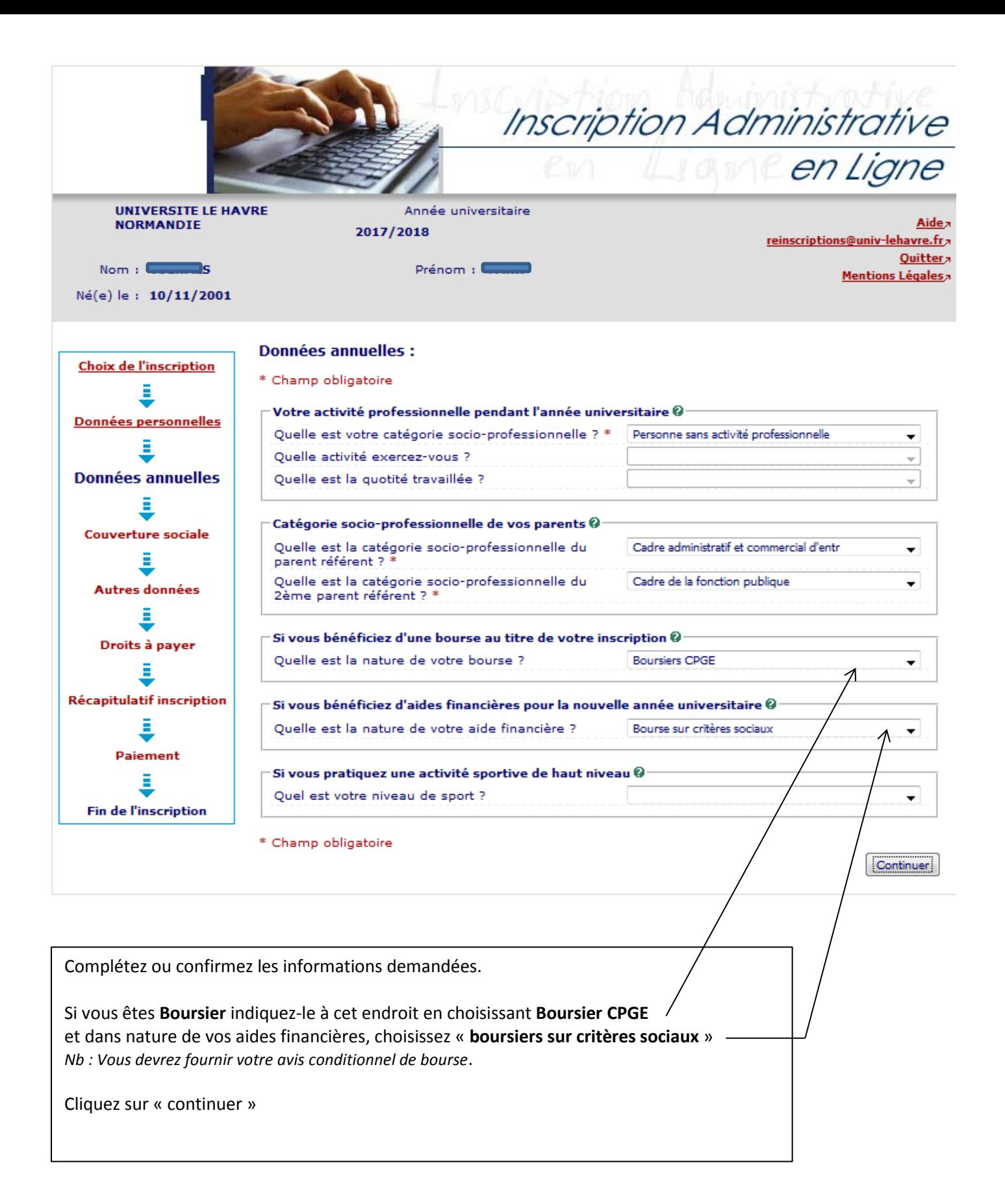

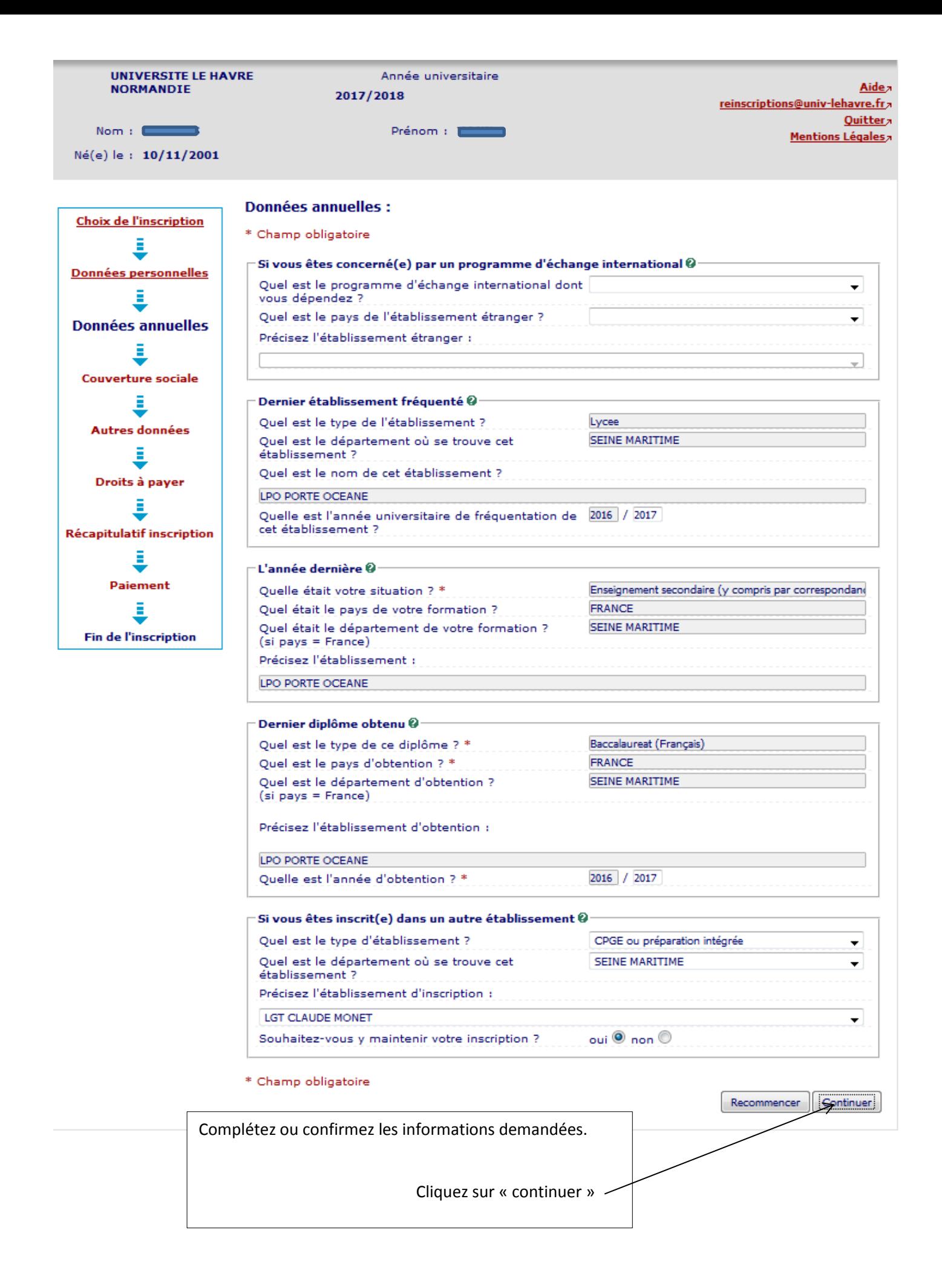

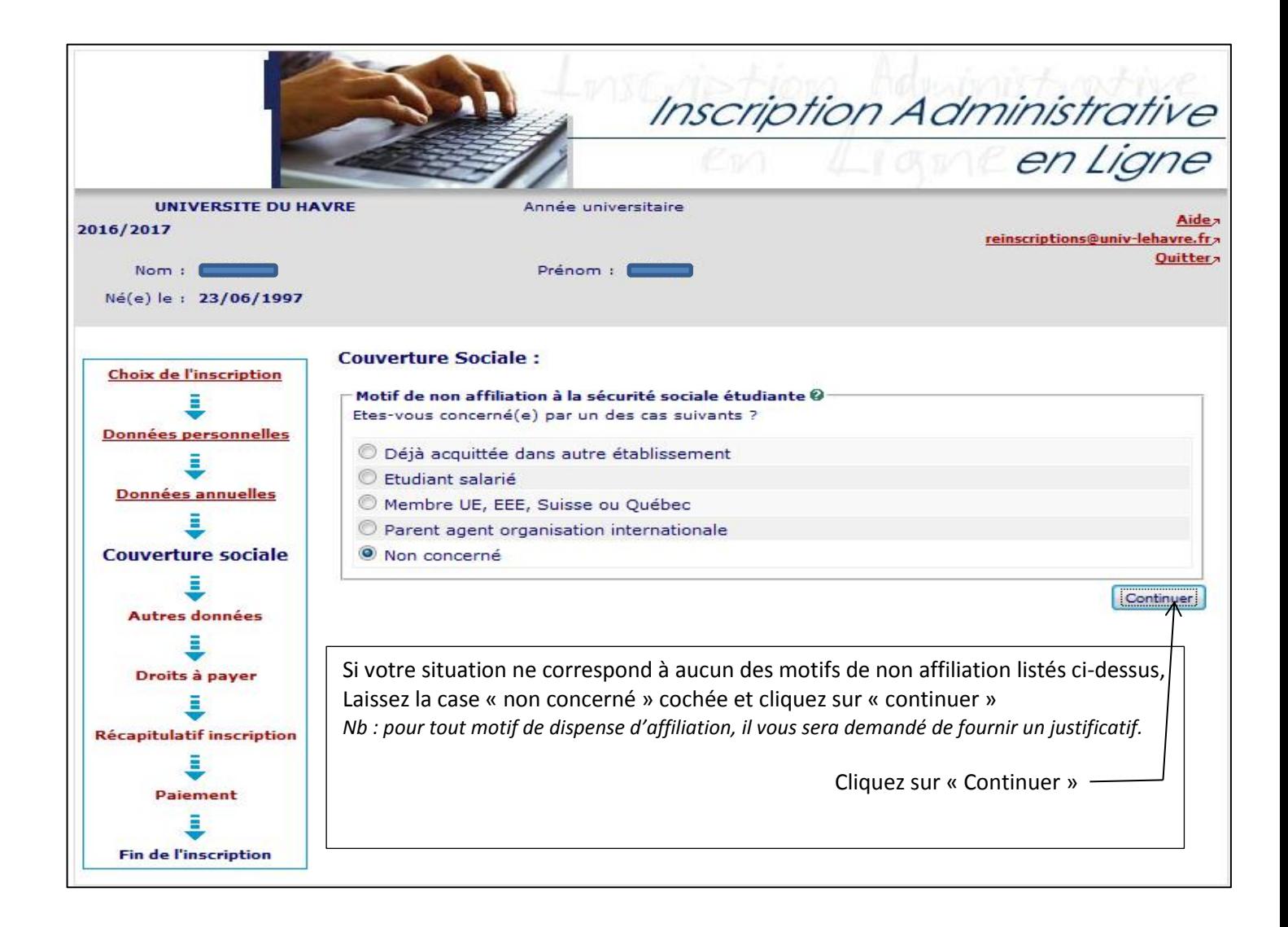

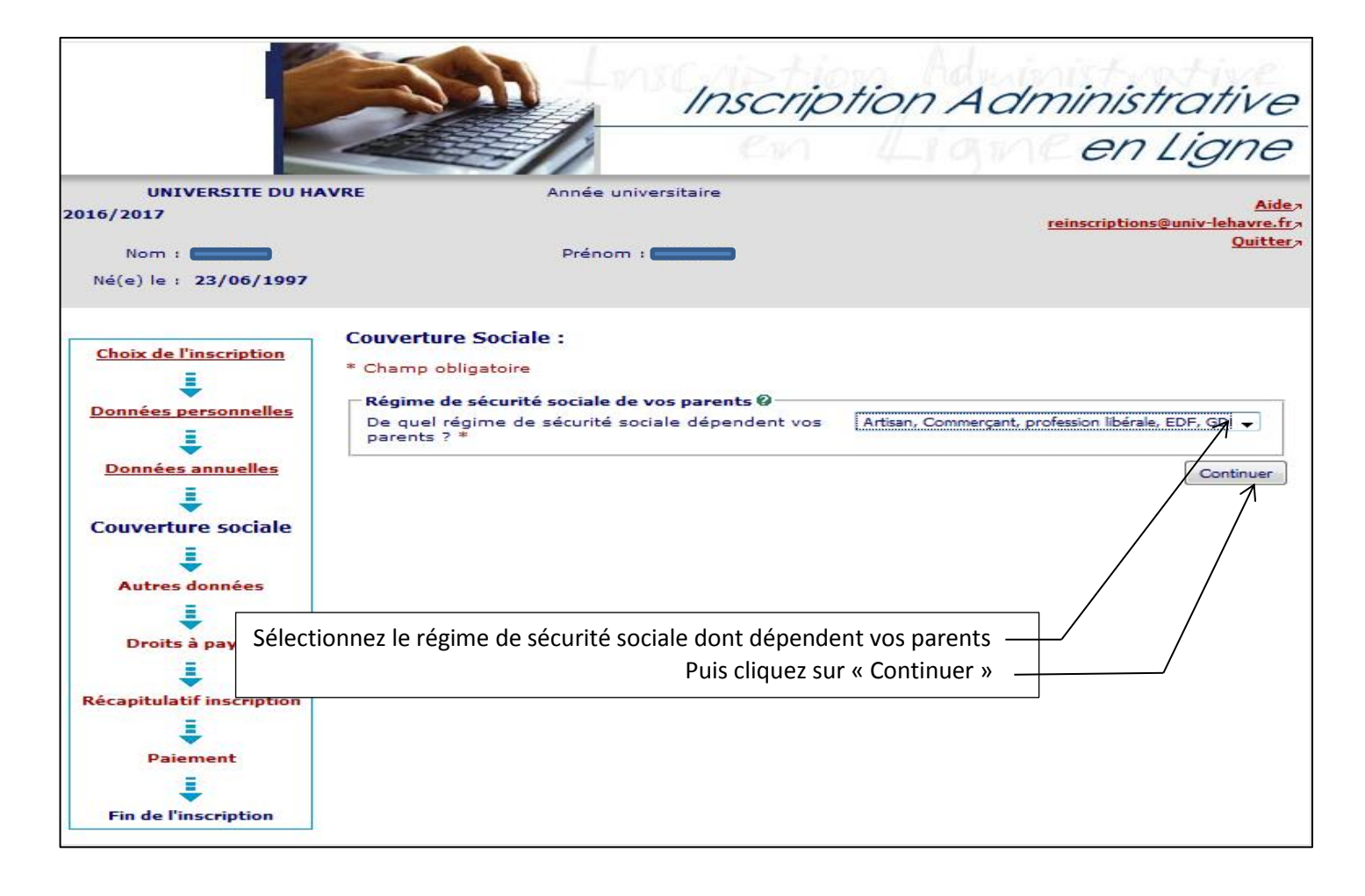

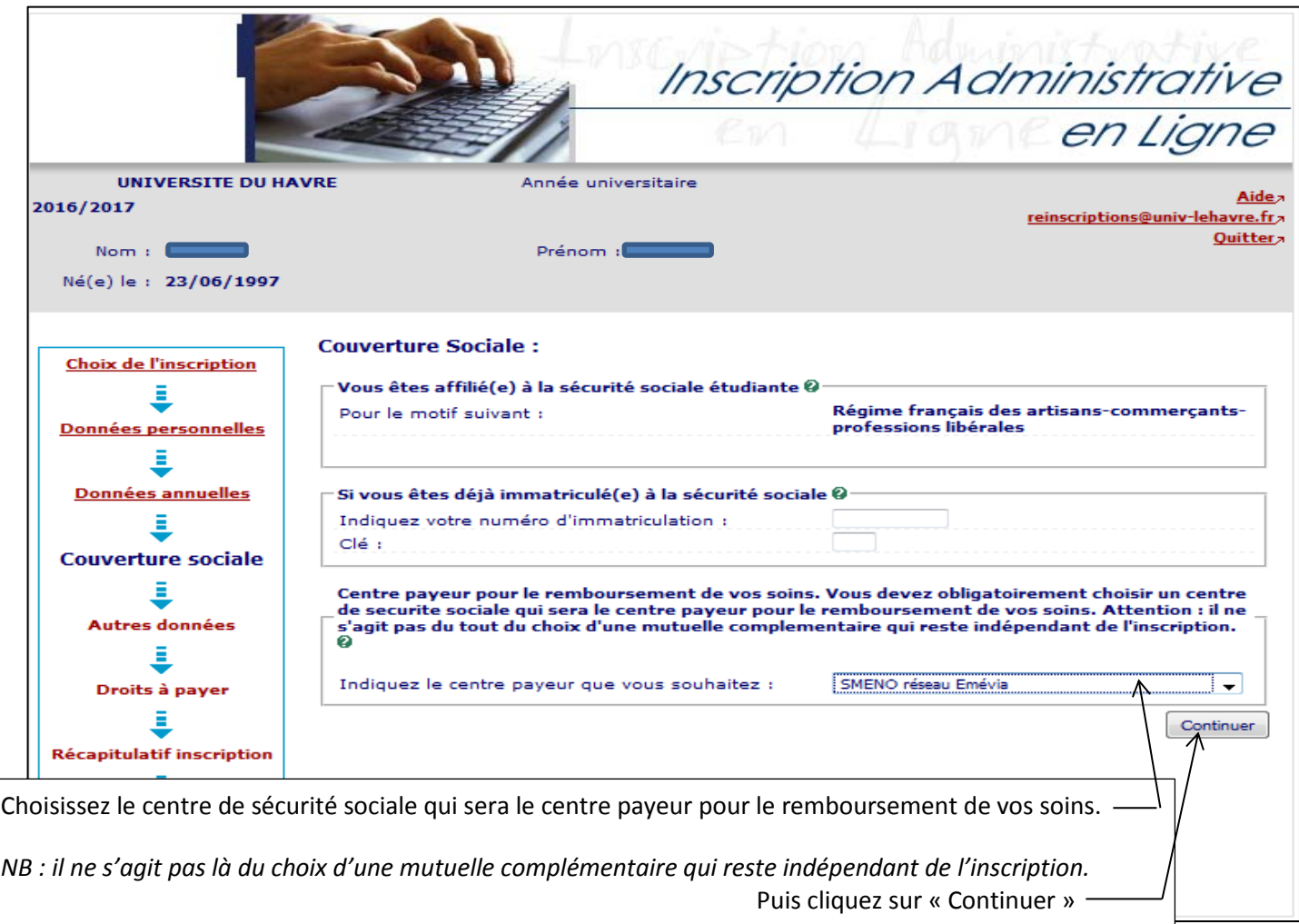

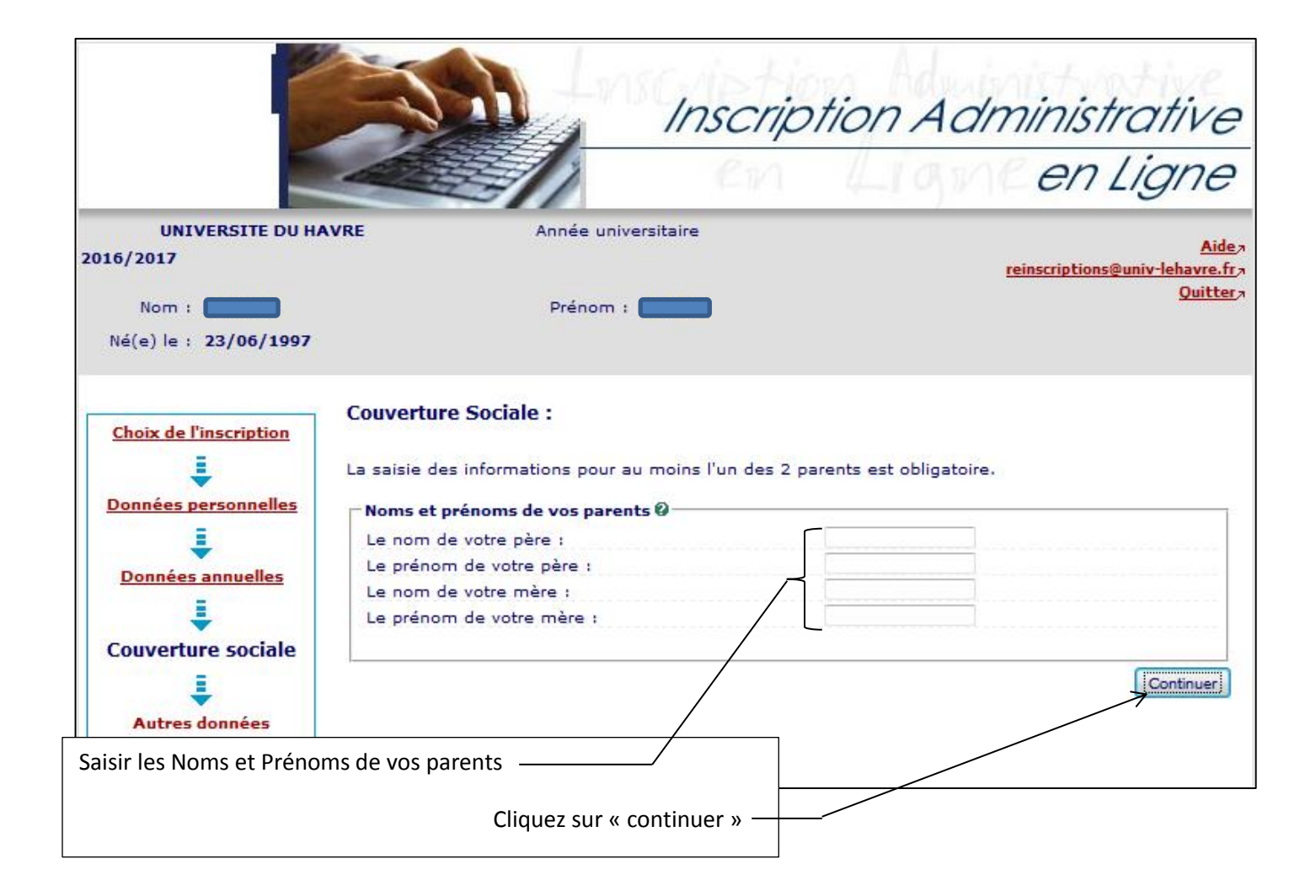

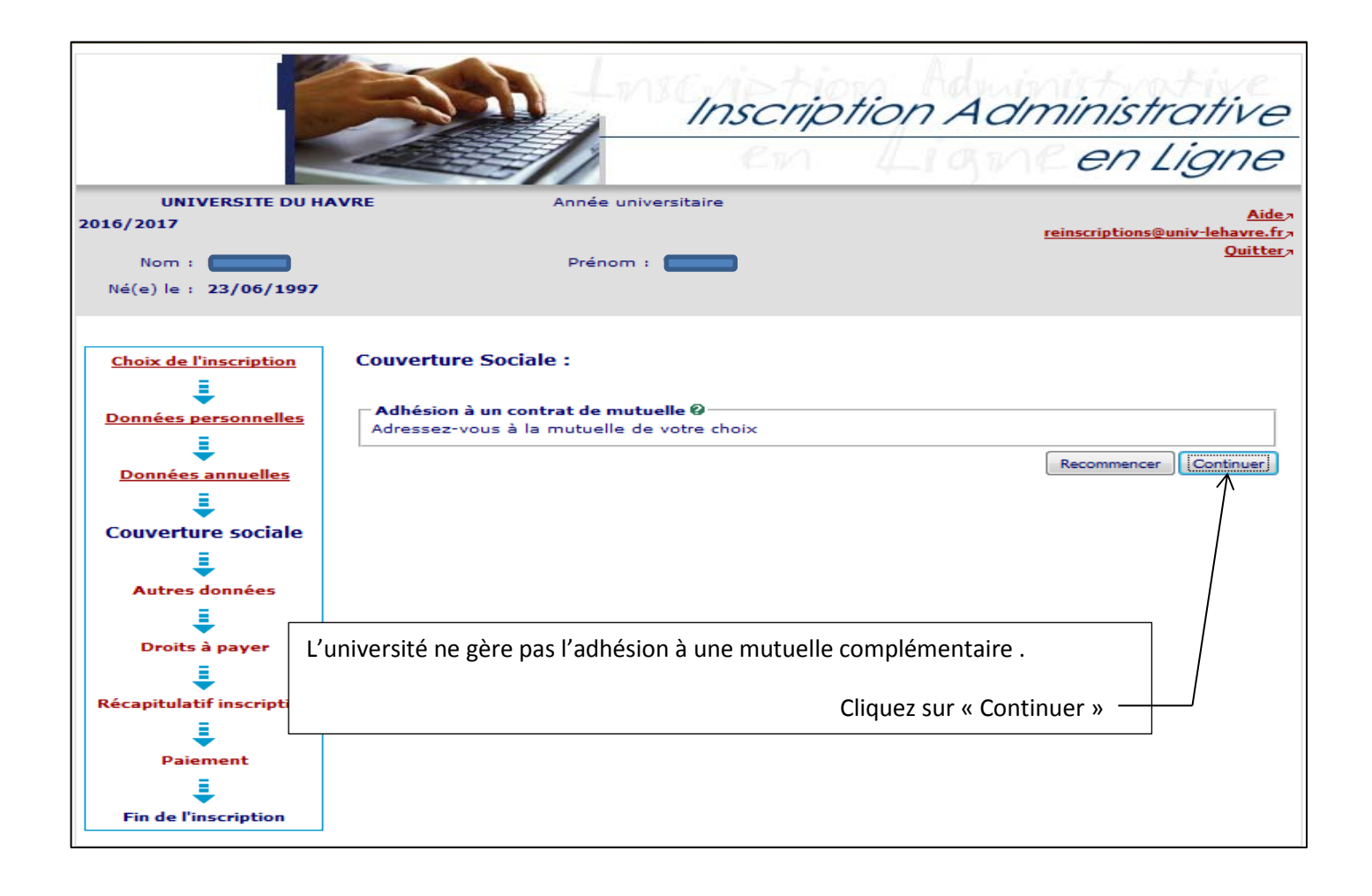

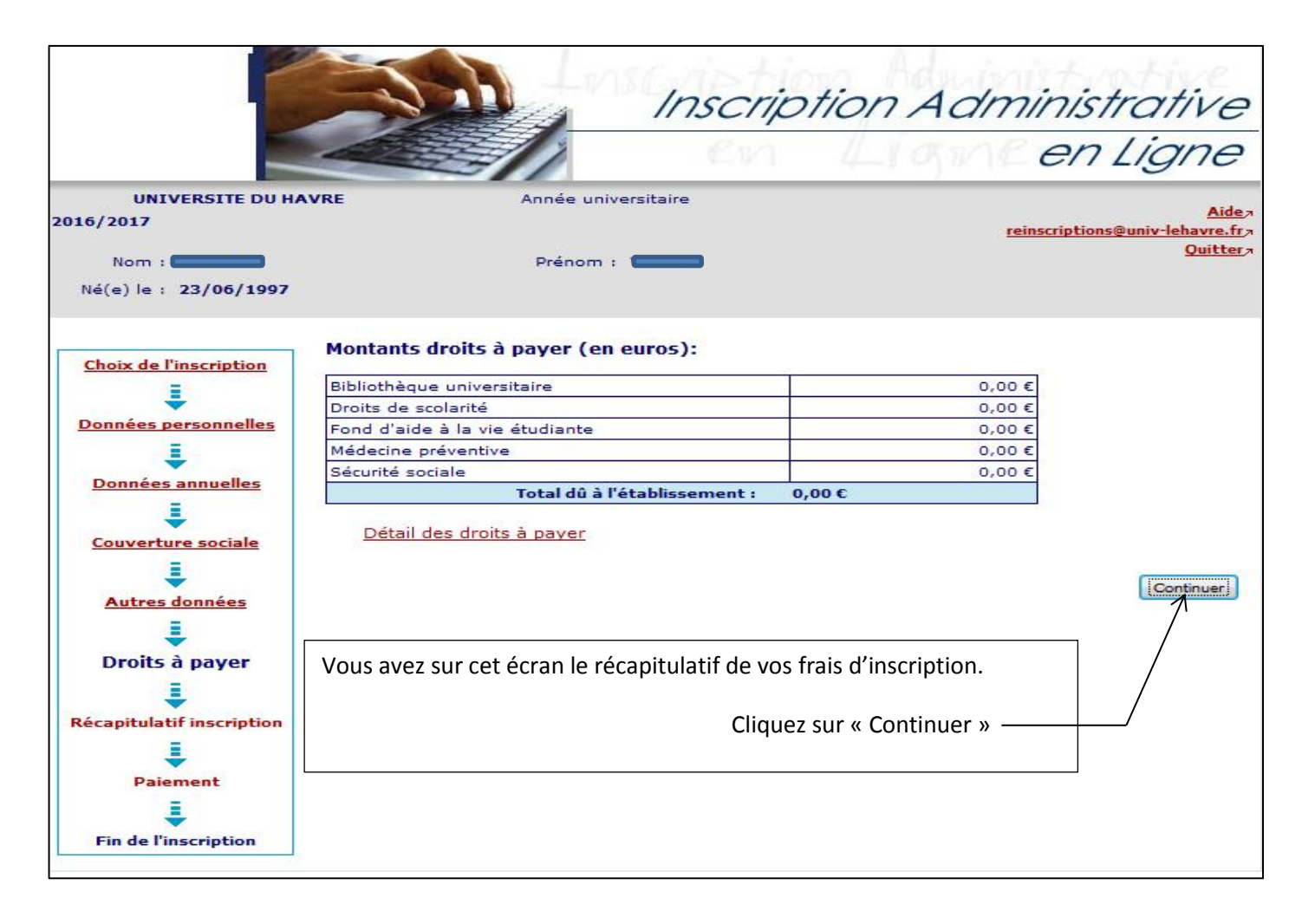

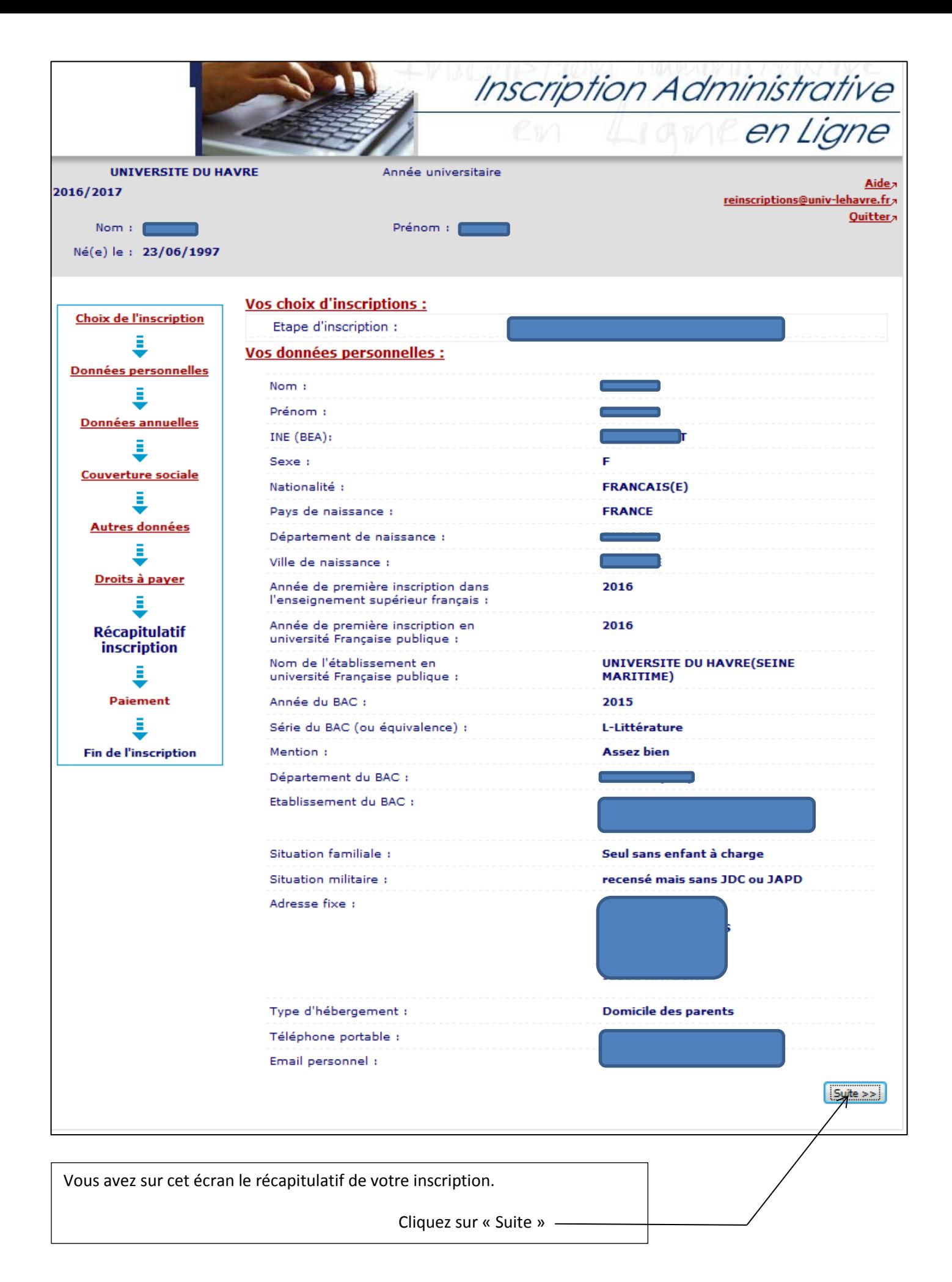

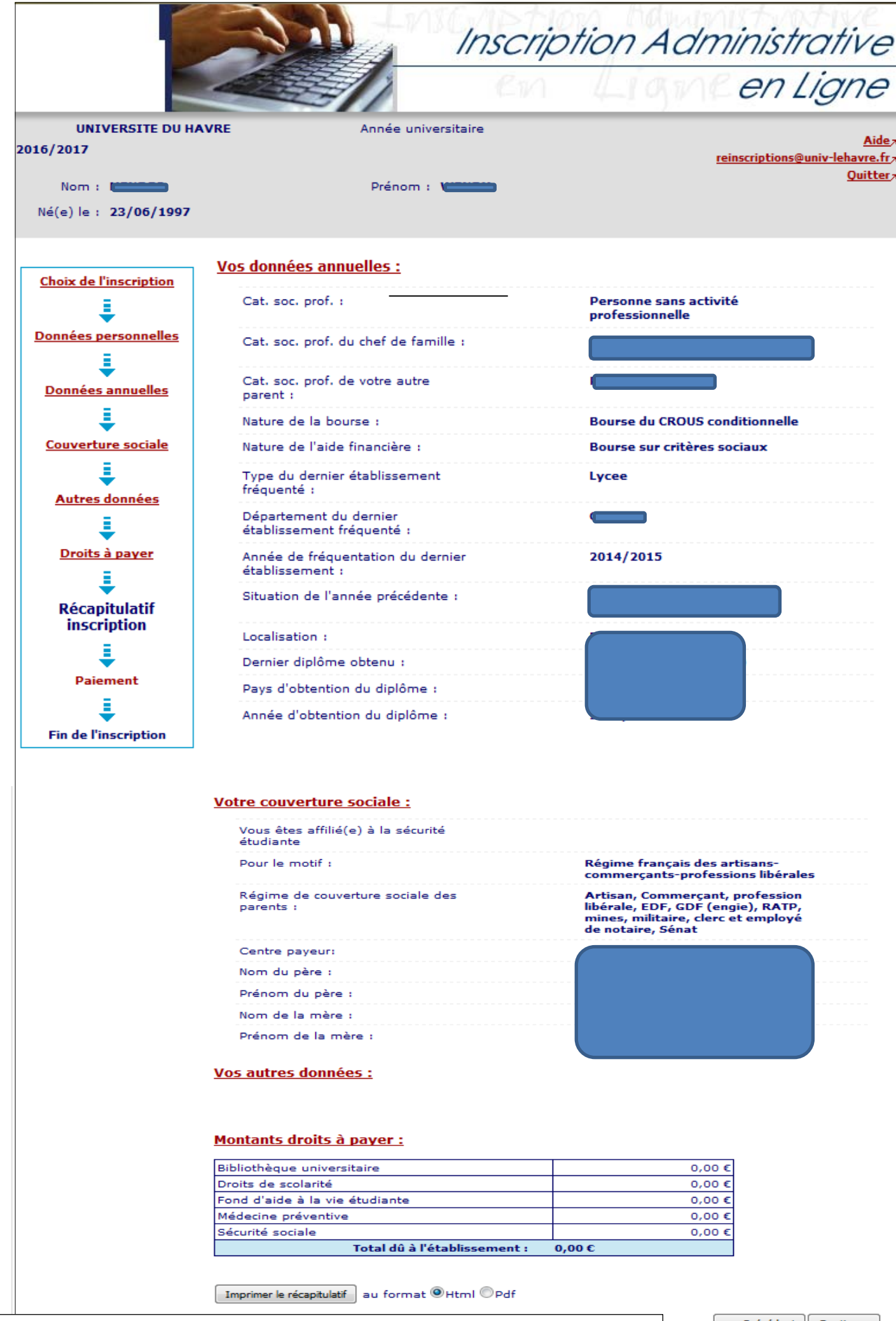

Vous avez la possibilité d'imprimer ce récapitulatif au format HTML ou PDF.

<< Précédent Continuer

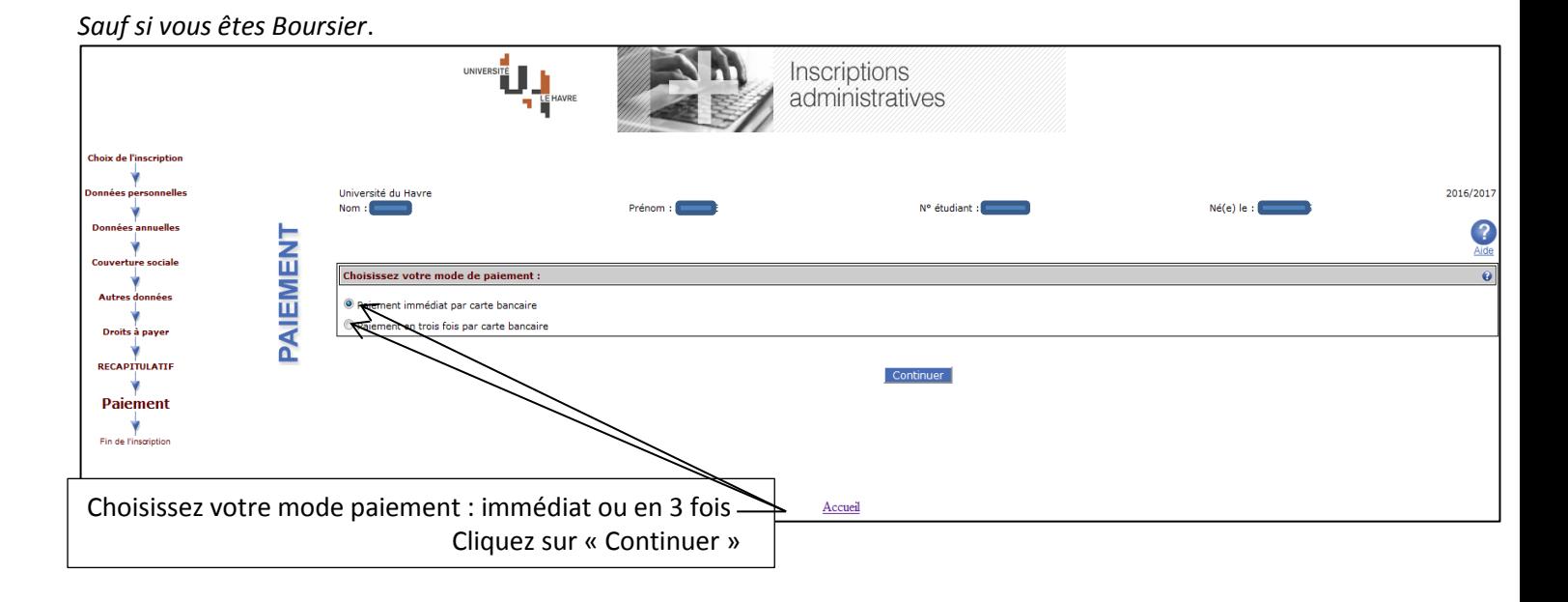

## *Sauf si vous êtes Boursier.*

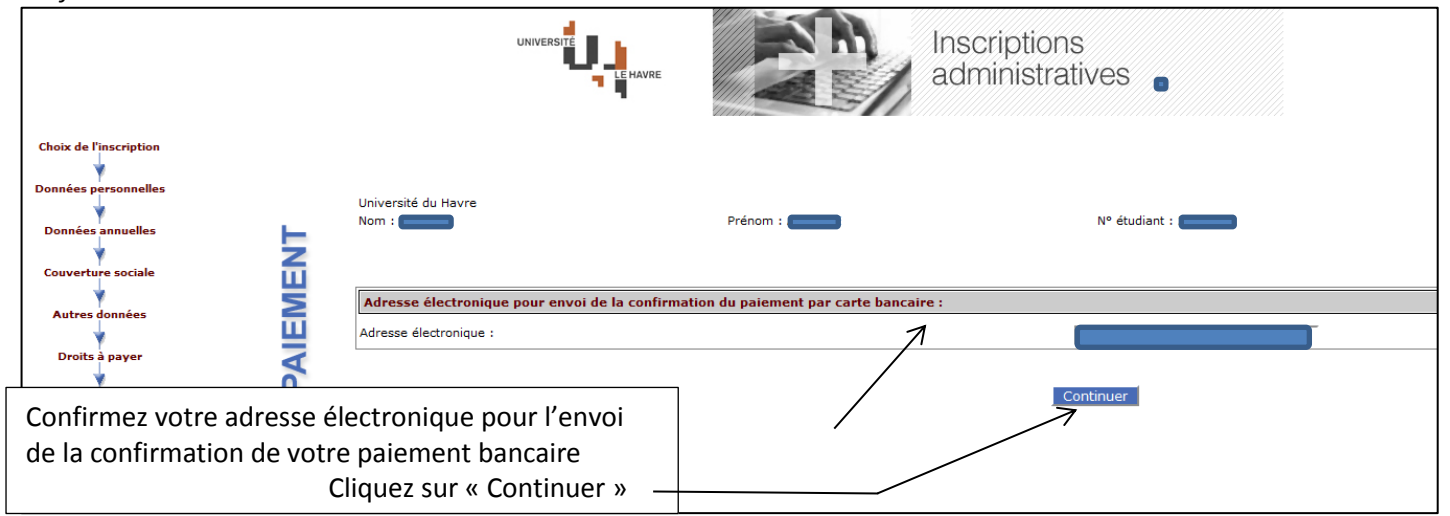

*Sauf si vous êtes Boursier.*

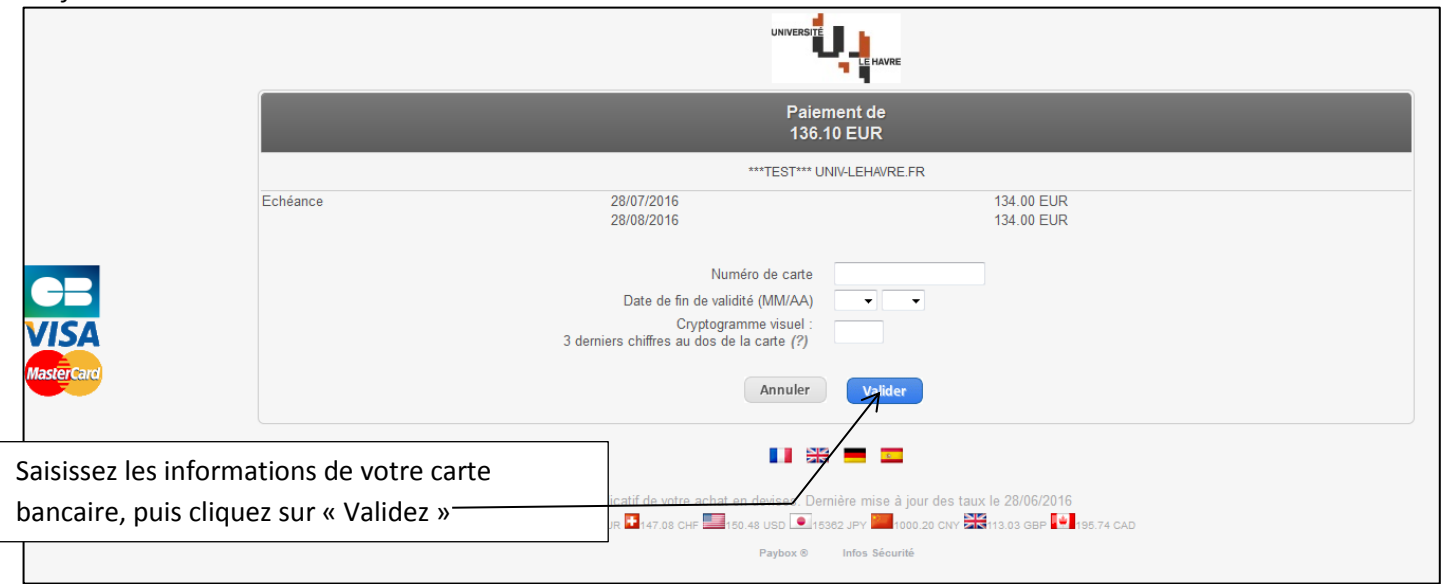

*Sauf si vous êtes Boursier*

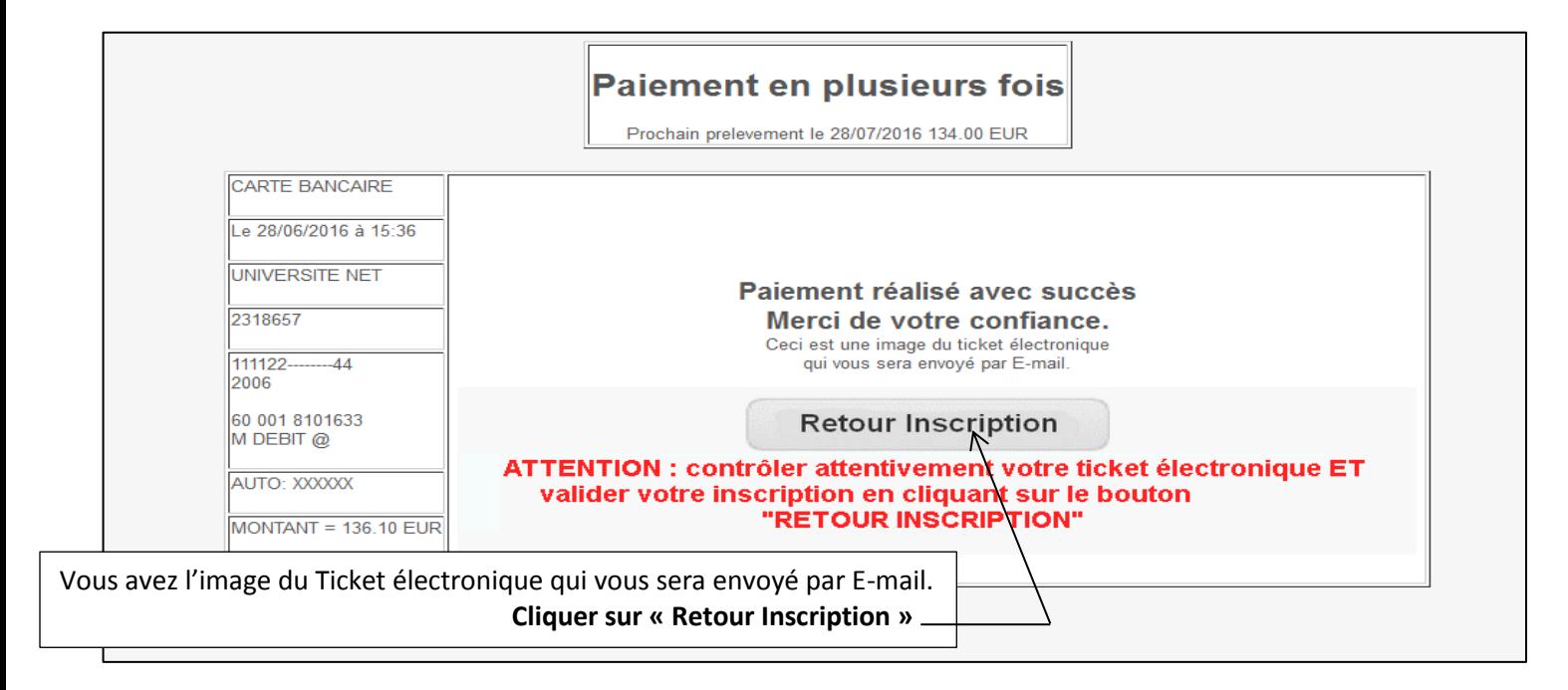

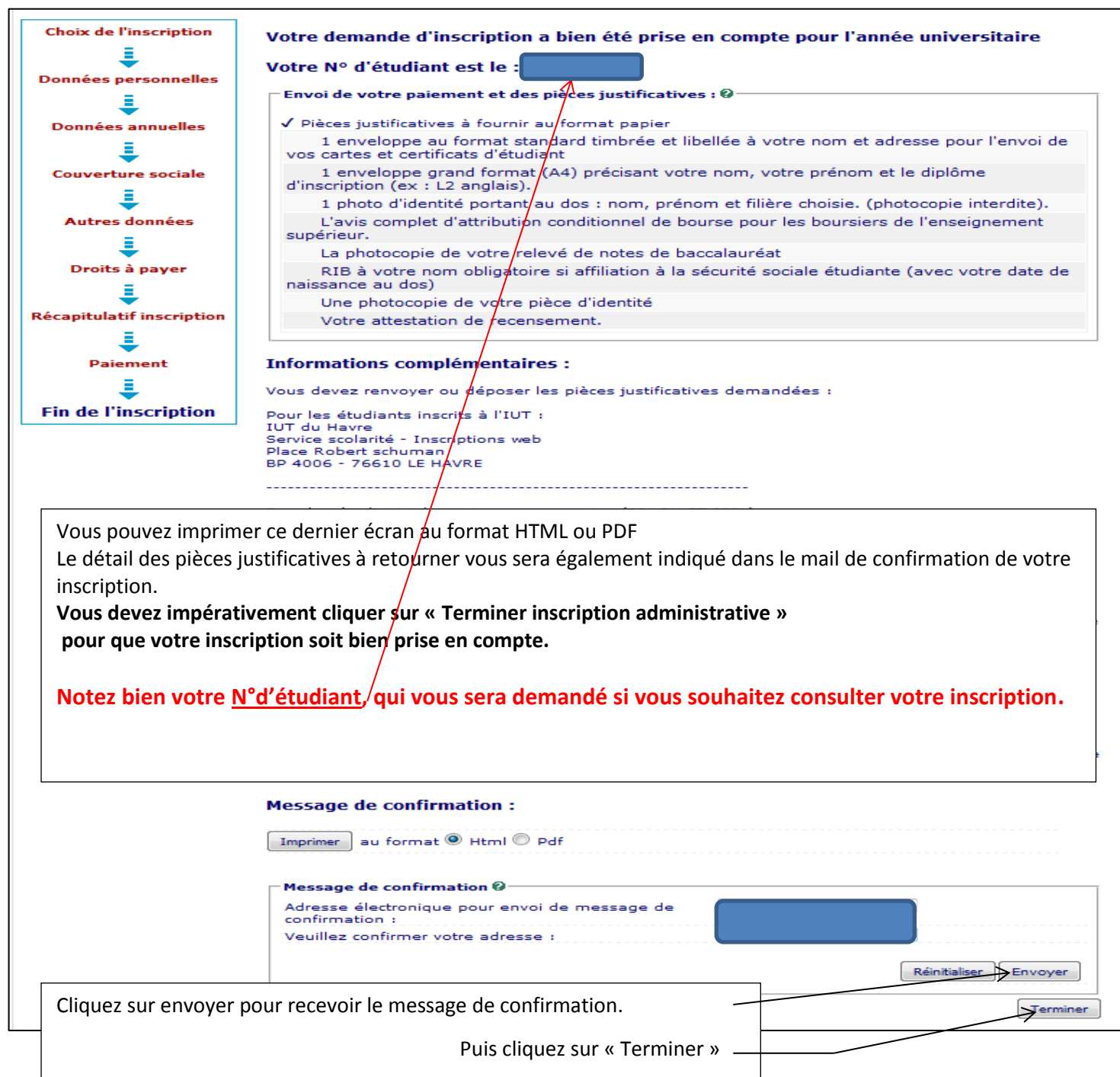

## **Consultation de votre inscription**

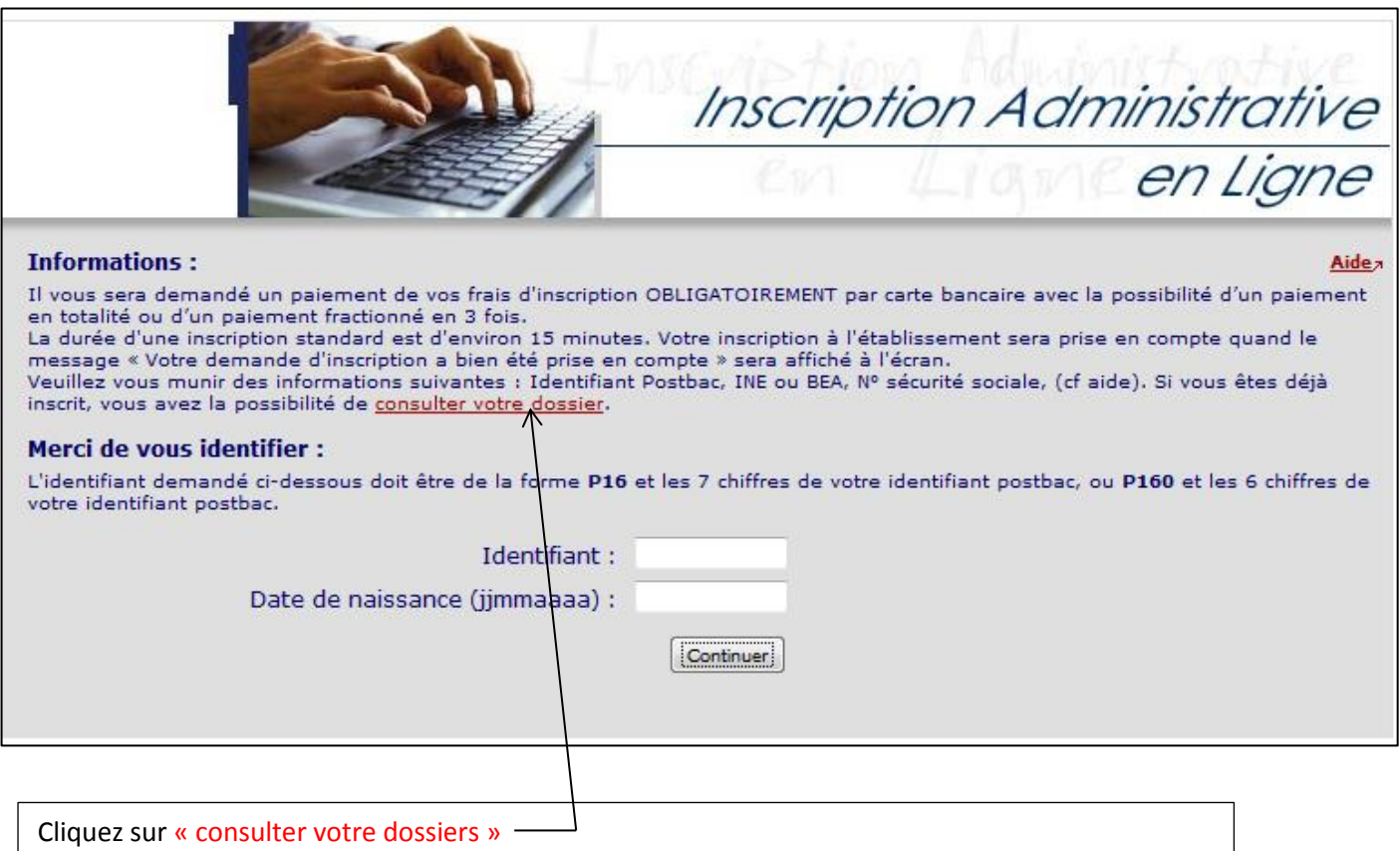

Il vous sera demandé votre numéro d'étudiant (de la forme 20171234) et votre date de naissance